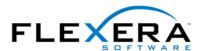

## Creating an Internet Shortcut with InstallShield

Robert M. Dickau Senior Technical Trainer Flexera Software

The Windows Installer service does not directly support Internet shortcuts, so you cannot create a shortcut to a URL in the Shortcuts/Folder view of the IDE.

However, an Internet shortcut is only a text file with the .url extension, and you can create an Internet shortcut on the user's machine by installing a .url file with the appropriate contents.

For example, to create an Internet shortcut that launches the InstallShield web site, create a text file called InstallShield.url with the following contents:

[InternetShortcut]
URL=http://www.installshield.com

You can place this file in a component and install it as you would install any other type of file. When the user launches the file, the URL you specify will open in the user's default browser.

Moreover, because a .url file is in the format of an INI file, you can use the INI File Changes view of the IDE to create the file and modify its contents dynamically.